## การปลดคุณสมบัติอานอย**่างเดียว Read Only**

สาเหตุที่ต้องปลดคุณสมบัติอย่างเดียวของไฟล<sup>์</sup> เพราะบางโปรแกรมอัพโหลดบางตัวไม<sup>่</sup>สามารถ ทำงานได<sup>้</sup> หากไฟล<sup>์</sup>นั้นมีคุณสมบัติอ<sup>่</sup>านอย<sup>่</sup>างเดียว ารางการทุนออกจากอาณาอาณาอาณาอาณาอาณา<br>-<br>มีวิธีการดังนี้ *(ตัวอย่างโปรแกรมอัพโหลด Dmove )* 

1. ดับเบิ้ลคลิกที่

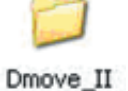

2. คลิกเมนู Edit > Select All

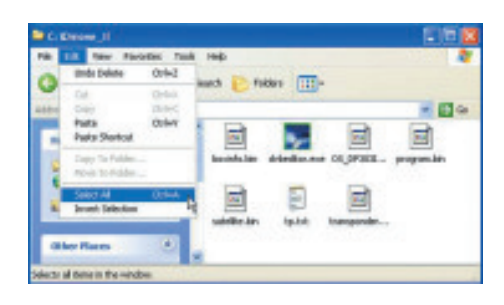

3. คลิกขวาที่ไฟล์ที่ต้องการปลด และเลือก Properties

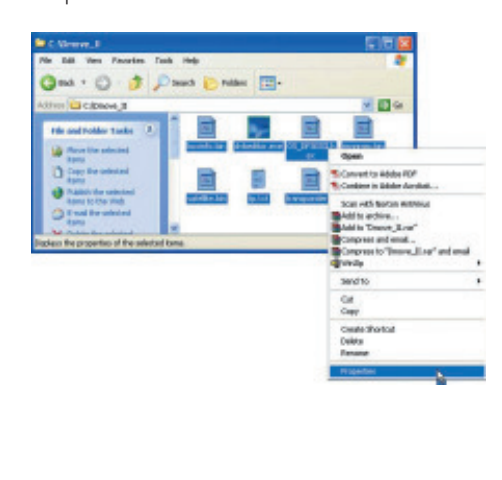

4. คลิกเครื่องหมาย / ให้หายออกไปจากข่อง Read Only

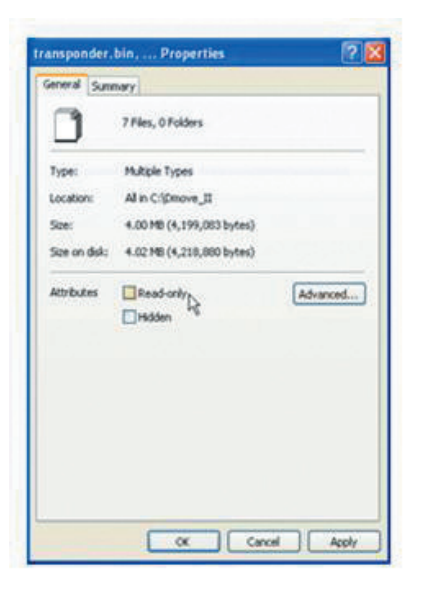

5. คลิกปุ่ม  $\mathbb{C}\mathbb{K}$ 

## ข้อมูลที่ควรรู้

กรณีที่โปรแกรมอัพโหลด Dmove ไม<sup>่</sup>ได<sup>้</sup>ปลด คุณสมบัติอ่านอย่างเดียวของไฟล<sup>์</sup> จะมีอาการดังนี้

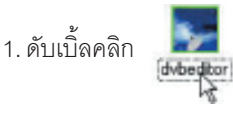

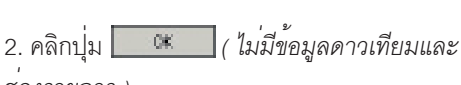

ี่ข้องรายการ )

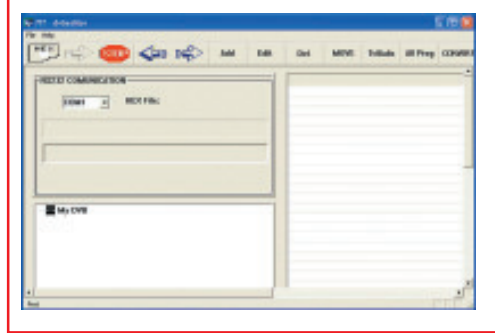

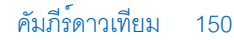